## **IBM System z Technology Summit**

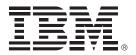

Administering and Optimizing Your DB2 9 & DB2 10 for z/OS **Environment with Tools** 

Henry Yim (yimhenry@us.ibm.com)

March 08, 2011

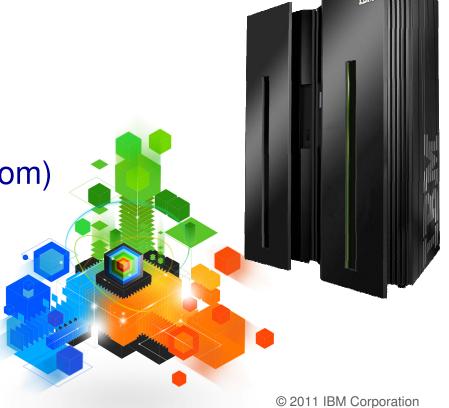

## IBM DB2 Tools: Are you ready for DB2 10?

- Exploit DB2 10 performance savings out-of-the-box
- Optimize Performance Across Multi-Platform Applications
- Lower CPU costs while reducing batch windows
- Higher data availability through simplified recovery operations

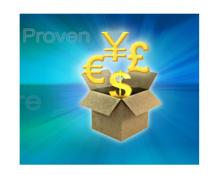

DB2 Utilities Suite 10 drives down costs with autonomics, page sampling and further offloads processing to zIIPs and FlashCopy. Developed in conjunction with DB2 10 to provide maximum data integrity and exploit all new functions out of the box.

DB2 Administration Tool/Object Compare 10.1 extends the value of DB2 10 with new capabilities that allow DBAs to quickly exploit DB2 10 features like schema evolution. Reduces the overhead of many routine tasks.

**DB2 Sort 1.1** lowers the cost of DB2 Utility sort processing by exploiting advanced features of System z and z/OS while optimizing overall system efficiency. Significantly reduces batch windows.

Tivoli OMEGAMON XE for DB2 Performance Expert 5.1 extends its insight into distributed workloads and offers a robust infrastructure to support DB2 10 subsystem consolidation, with lower monitoring overhead.

The recommended performance monitor of DB2 10!

**QMF 10** delivers built-in visualizations and reports that dramatically extend the value to end users. A new metadata layer simplifies the process to understand and create reports.

**DB2 High Performance Unload 4.1** reduces the cost of extracting DB2 10 data with support for TCP/IP Pipes and the new internal format as well as a new native XML data unload capability.

2

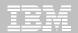

## Managing your everyday business

**Boost productivity !!!** 

End to End Management

**Application Management** 

**Database Administration** 

**Utilities Management** 

**DB2 DATABASE ENVIRONMENT** 

**Business Intelligence** 

**Data Governance** 

**Backup and Recovery** 

**Performance Management** 

Empower People !!!

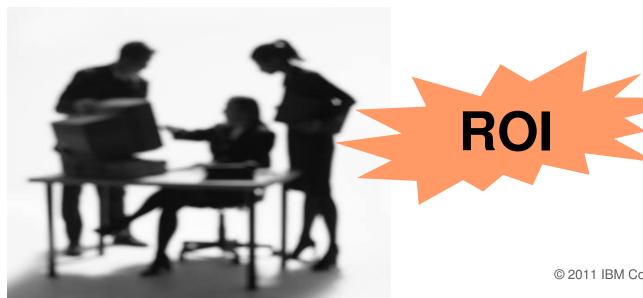

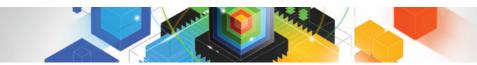

## Roadmap to Exploit DB2 10 for z/OS

Accelerate your ability to leverage compelling DB2 10 features

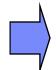

## **Administer DB2 Performance Savings**

Optimize Dynamic Infrastructure Performance

Drive DB2 Efficiency and Productivity

Recover DB2 Advanced Technology

Accelerate Time to Value

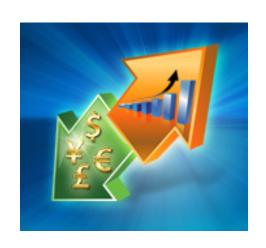

It is very important for my DB2 tools to support the new DB2 10 features since I plan to upgrade to DB2 10 in the near future and take advantage of the new features.

True

False

It is very important for my DB2 tools to support the new DB2 10 features since I plan to upgrade to DB2 10 in the near future and take advantage of the new features.

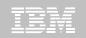

#### **DB2 Administration Tool V10.1**

- Drive immediate DB2 10 out-of-the-box Performance Savings
- Exploit DBA-managed Performance/Productivity Improvements
  - INCLUDE additional Columns in Indexes to Exploit Index Only Access
  - Convert LOBs to INLINE to boost performance

#### Extend Administration Capabilities

- Manage new Security models
- Reduce Schema change overhead
- Recover from Access Path regressions
- Manage Autonomic Statistics collection

#### Time Travel with Temporal Data – "as of"

- Record changes in history System Time
- Define, update and query events in past or future Business Time
- Browse Temporal Data "as of" a point in time with DB2 Table Editor 4.3

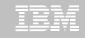

# DB2 Admin Tool V10.1 INCLUDE Index non-key Column

#### Purpose

- Decrease index maintenance
- Decrease physical storage
- Index only access
- Only supported on UNIQUE indexes
- Places the object in RBDP (Rebuild Pending)
- INCLUDE COLUMN syntax available
  - CREATE INDEX
  - ALTER INDEX

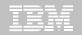

# **DB2 Admin Tool V10.1 INCLUDE Index non-key Column**

| DB2 Admin                                                                   | DSNT Redefine Index  |                                 |
|-----------------------------------------------------------------------------|----------------------|---------------------------------|
| Command ===>                                                                |                      | Scroll ===> PAGE                |
| Commands: CONTINUE ORIGINAL                                                 |                      |                                 |
| Line commands: nnn A D - Sequence & order R - Remove the column I - Include |                      |                                 |
| A - Ascending D - Descending RA - Random U - Update expression/XML pattern  |                      |                                 |
| B - Business Time without overlaps                                          |                      |                                 |
| · ·                                                                         |                      |                                 |
| CREATE INDEX TEAM76 . TD76XA32_LCN >                                        |                      |                                 |
| ON TEAM76.TD76TB32_LCN                                                      |                      |                                 |
|                                                                             |                      | Cluster YES                     |
|                                                                             |                      | YES Copy Allowed NO             |
|                                                                             |                      | YES Defer                       |
| Partitioned                                                                 | Padded               | Compress NO                     |
| Select Column Name                                                          | Col Type Length      | n Scale N ColSeq Ord OldSeq Ord |
| *                                                                           | ж ж                  | * * * * * * *                   |
|                                                                             |                      |                                 |
| LOC_NO                                                                      |                      | 2 0 N 1 A 1 A                   |
| LOCATION                                                                    |                      | 0 N                             |
|                                                                             |                      | 0 N                             |
|                                                                             |                      | 0 N                             |
| POSTCODE                                                                    |                      | 0 N                             |
| *******                                                                     | ***** END OF DB2 DAT | TA ***********                  |

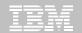

# DB2 Admin Tool V10.1 INCLUDE Index non-key Column

```
DB2 Admin ----- Row 1 to 5 of 5
                                                  Scroll ===> PAGE
Command ===>
Commands: CONTINUE ORIGINAL
Line commands: nnn A D - Sequence & order R - Remove the column I - Include
A - Ascending D - Descending RA - Random U - Update expression/XML pattern
B - Business Time without overlaps
CREATE INDEX TEAM76 . TD76XA32_LCN
        ON TEAM76.TD76TB32 LCN
Unique . . . . . YES Where Not Null . . . Cluster . . . . YES
Buffer Pool . . . BP16 Close Rule . . . . YES Copy Allowed . . NO
Piece Size . . . . . 2097152 Define . . . . . . YES Defer . . . . .
                                             Compress . . . NO
Partitioned . . . .
                        Padded . . . . . . .
Select Column Name Col Tupe Length Scale N ColSeg Ord OldSeg Ord
     LOC_NO
                    SMALLINT
                                    2
                                         0 N
                                                 1 A
                                                          1 A
     POSTCODE
                    CHAR
                                   10
                                         0 N
                                                30 I
                                         0 N
     LOCATION
                    CHAR
                                   20
     ADDRESS
                    VARCHAR
                                   30
                                         0 N
     TOWN
                     VARCHAR
                                   30
                                         0 N
```

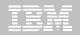

# DB2 Admin Tool V10.1 INCLUDE Index non-key Column

```
DB2 Admin ----- Columns 00001 00072
Command ===>
                                            Scroll ===> CSR
000001 -- Created by DBA104 on 2011/01/13 at 10:15
000002 -- Generated by apply exec by DBA104 on 2011/01/13 at 10:15
000003 --#ADMIN PROCESS ALTER
000004 ALTER INDEX TEAM76.TD76XA32 LCN
       ADD INCLUDE COLUMN (POSTCODE)
000005
000006
      COMMIT :
000007 --#ADMIN PROCESS REBUILD
000008 LISTDEF ADBLD1
000009 INCLUDE INDEXSPACES
000010 INDEX "TEAM76". "TD76XA32_LCN";
000011 REBUILD INDEX LIST ADBLD1;
000012 -- End of Apply statements
```

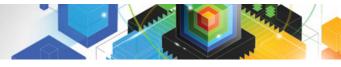

- INLINE LOB data stored in base table space
  - Must be a universal table space
- Purpose improve application performance
  - Reduce I/O to read LOB data
  - Saves CPU time to access LOB data
  - Minimize the management of auxiliary table space and index space
- zPARM LOB\_INLINE\_LENGTH defines default max length
  - Default = 0
- CREATE TABLE, CREATE TYPE, and ALTER TABLE
- Data is moved during the next process that modifies the data or thru a REORG

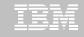

#### Operational Considerations

- Base table will be larger
- Potential impact on non-LOB column access
- Tables scans could take longer
- Utility processing could take longer
- Size of image copy increases
- Buffer Pool hit ratio may be impacted

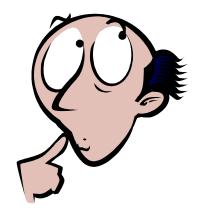

Redbook: DB2 10 for z/OS Technical Overview (SG24-7892)

```
----- DSNT ALTER Table ------
DB2 Admin -----
Command ===>
                                                                  More:
 DB2 Admin ALTER
                                       Schema . : TEAM80 >
                                       Name . . : BOOK BASE TABLE
                                                                    >
 Column name . . BOOK TEXT
                                    > (column number 3)
                                    (CHAR, DECIMAL, INTEGER, SMALLINT, etc.)
 Column type . . CLOB
Data length . . 38664
Inline length . 200
                                    (0-32680 BLOB or CLOB, 0-16340 DBCLOB)
                                    (FLOAT and DECIMAL only)
Precision . . .
 Scale . . . . .
                                    (DECIMAL and TIMESTAMP only)
Type schema . .
                                    (User-defined type schema)
Tupe name . . .
                                    (User-defined type name)
                                    (Yes/No - for TIMESTAMP only)
 WITH TIME ZONE .
Allow Nulls . . NO (Yes-Nullable, No-NOT NULL)
FOR ? DATA . . . (B - Bit, S - SBCS, M - Mixed, or blank)
WITH DEFAULT . . YES (Yes, No, L (SECLABEL) or enter value below)
 Default value .
 GENERATED . . .
                    (A-ALWAYS, D-DFLT, I-ALWAYS AS IDENT, J-DFLT AS IDENT,
                     E-ALWAYS AS UPD TIMESTAMP, F-DFLT AS UPD TIMESTAMP)
 FIELDPROC
```

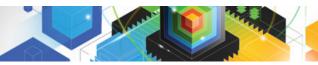

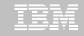

#### Temporal Table

- Records a period of time when a row is valid
- System Time or Business Time

#### Benefits

- DB2 provides a capability to specify table-level specifications to control the management of application data based upon time.
- Application programmers can specify a search criteria based upon the time the data existed or was valid. Simplifies DB2 application development requiring data versioning.
- Customers can satisfy new compliance laws faster and cheaper because DB2 will automatically manage the different versions of data

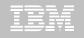

- Application period (Application Period Temporal Table)
  - 2 columns maintained by the application (timestamp or date)
  - Indicate a period of time the row is valid (user-specified)

#### System period

- Implemented by creating a temporal table, a history table, and enabling versioning.
- 2 columns maintained by the system (timestamp)
- Old rows are archived to another table → History table (Versioning)
  - Can delete rows that are no longer needed
- Table with the active rows → System Period Temporal Table
- Queries automatically rewritten to include a UNION to access historical data
- Bi-temporal table is both a System Period Temporal Table and an Application Temporal Table

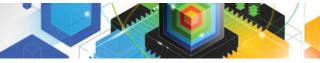

```
ADB21TA n ------ 19:51
Command ===>
Table schema . . : DNET955 >
Table name . . . : GLWTEMP
  AUDIT . . . . . NONE
                                (None, Changes, or All)
  DATA CAPTURE . . . NONE
                                (None/Changes)
  VALIDPROC . . . . NULL
                                (NULL/Program name)
  RESTRICT ON DROP . . NO
                                (Yes/No)
                                (Yes/No)
  VOLATILE . . . . . NO
                                (Yes/No)
  APPEND . . . . . . NO
ALTER TABLE with any of the above changes OR select one of the options below
 s ADD column
                                         ADD MATERIALIZED QUERY
  ADD PRIMARY KEY
                                         DROP MATERIALIZED QUERY
  DROP PRIMARY KEY
                                         REFRESH MATERIALIZED TABLE
  ADD FOREIGN KEY
                                         ADD PARTITIONING KEY
  DROP FOREIGN KEY
                                         ADD/ALTER PARTITION
  ADD CHECK constraint
                                         ADD CLONE
  DROP CHECK constraint
                                         DROP CLONE
  ADD UNIQUE constraint
                                         ADD VERSIONING
  DROP UNIQUE constraint
                                        DROP VERSIONING
                                         ADD PERIOD
  ACTIVATE COLUMN ACCESS CONTROL
                                         ACTIVATE ROW ACCESS CONTROL
  DEACTIVATE COLUMN ACCESS CONTROL
                                         DEACTIVATE ROW ACCESS CONTROL
  ADD COLUMN MASK
                                         ADD ROW PERMISSION
  DROP COLUMN MASK
                                         DROP ROW PERMISSION
```

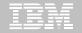

```
----- DSNT Alter Table ----- 19:57
₩command ===>
 ALTER TABLE
 Table schema . . DNET955 >
 Table name . . . GLWTEMP
 ADD
 Column name . . sys_sta
                                     > (? to look up)
 Column type . . timestamp
                                        (Built-in only)
 Data length . .
                                        (Built-in only)
 Inline length .
                                        (0-32680 BLOB or CLOB, 0-16340 DBCLOB)
                                        (used only w/FLOAT and DECIMAL)
 Precision . . .
                                        (used only w/DECIMAL and TIMESTAMP)
 Scale . . . . . 12
                                        (User-defined only)
 Type schema . .
                                        (User-defined only)
 Tupe name . . .
 WITH TIME ZONE . no
                                        (Yes/No - for TIMESTAMP only)
 Allow nulls . . no
                      (Yes or blank-nullable, No-NOT NULL)
 FOR ? DATA . . .
                      (B-Bit, S-SBCS, M-Mixed, blank-N/A)
 WITH DEFAULT . .
                      (Yes, No, L (SECLABEL) or enter value below)
 Default value .
 GENERATED . . . q
                      (A-ALWAYS,
                                                 D-DEFAULT,
                       I-ALWAYS AS IDENTITY,
                                                 J-DEFAULT AS IDENTITY,
                       E-ALWAYS AS UPD TIMESTAMP, F-DEFAULT AS UPD TIMESTAMP,
                       Q-ALWAYS AS ROW BEGIN, R-ALWAYS AS ROW END,
                       X-ALWAYS AS TRANSACTION START ID)
 FIELDPROC
                           (optional)
 Program name . .
 Program parm . .
                                                                      >
 Hidden . . . . .
                       (Yes/No)
```

```
DSNT Statement Execution Prompt -----
ADB2PSTM
Option === 1 1
DB2 Admin is about to execute the statement below. You have asked to be
prompted before DB2 Admin executes this type of statement. What do you want to
do now:
  1 - Execute the statement
  2 - Edit the statement
  3 - Create a batch job with the statement
  4 - Add the statement to the work statement list
CAN - Cancel
Work statement list dsn ===> WELLDEMO.WSL
Work statement list name ===> WELLDEMO Action ===> A (Append or Replace)
Statement that is about to be executed (first 28 lines):
ALTER TABLE "DNET955". "GLWTEMP"
  ADD "SYS_STA" TIMESTAMP (12) NOT NULL GENERATED ALWAYS AS ROW BEGIN
```

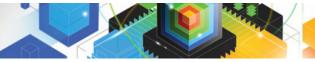

```
----- DSNT Alter Table ----- 20:00
Command ===>
ALTER TABLE
Table schema . . DNET955 >
Table name . . . GLWTEMP
ADD
Column name . . sys_end
                                     (? to look up)
Column type . . timestamp
                                      (Built-in only)
Data length . .
                                      (Built-in only)
Inline length .
                                      (0-32680 BLOB or CLOB, 0-16340 DBCLOB)
Precision . . .
                                      (used only w/FLOAT and DECIMAL)
Scale . . . . . 12
                                      (used only w/DECIMAL and TIMESTAMP)
Type schema . .
                                      (User-defined only)
Tupe name . . .
                                      (User-defined only)
WITH TIME ZONE . NO
                                      (Yes/No - for TIMESTAMP only)
Allow nulls . . no
                    (Yes or blank-nullable, No-NOT NULL)
FOR ? DATA . . .
                     (B-Bit, S-SBCS, M-Mixed, blank-N/A)
WITH DEFAULT . .
                     (Yes, No, L (SECLABEL) or enter value below)
Default value .
GENERATED . . . r
                     (A-ALWAYS,
                                                D-DEFAULT,
                      I-ALWAYS AS IDENTITY, J-DEFAULT AS IDENTITY,
                      E-ALWAYS AS UPD TIMESTAMP, F-DEFAULT AS UPD TIMESTAMP,
                      Q-ALWAYS AS ROW BEGIN, R-ALWAYS AS ROW END,
                      X-ALWAYS AS TRANSACTION START ID)
FIELDPROC
Program name . .
                          (optional)
Program parm . . _
                    (Yes/No)
Hidden . . . . .
```

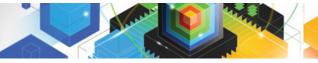

```
------ DSNT Alter Table ------ 20:03
Command ===>
ALTER stmt executed
ALTER TABLE
Table schema . . DNET955 >
Table name . . . GLWTEMP
ADD
                                    > (? to look up)
Column name . . trans_id
Column type . . TIMESTAMP
                                       (Built-in only)
Data length . .
                                       (Built-in only)
Inline length .
                                       (0-32680 BLOB or CLOB, 0-16340 DBCLOB)
                                       (used only w/FLOAT and DECIMAL)
Precision . . .
Scale . . . . . 12
                                       (used only w/DECIMAL and TIMESTAMP)
                                       (User-defined only)
Type schema . .
                                      (User-defined only)
 Type name . . .
WITH TIME ZONE . NO
                                       (Yes/No - for TIMESTAMP only)
 Allow nulls . .
                     (Yes or blank-nullable, No-NOT NULL)
FOR ? DATA . . .
                     (B-Bit, S-SBCS, M-Mixed, blank-N/A)
WITH DEFAULT . .
                     (Yes, No, L (SECLABEL) or enter value below)
Default value .
 GENERATED . . . x
                     (A-ALWAYS,
                                                D-DEFAULT,
                      I-ALWAYS AS IDENTITY, J-DEFAULT AS IDENTITY,
                      E-ALWAYS AS UPD TIMESTAMP, F-DEFAULT AS UPD TIMESTAMP,
                      Q-ALWAYS AS ROW BEGIN, R-ALWAYS AS ROW END,
                      X-ALWAYS AS TRANSACTION START ID)
FIELDPROC
 Program name . .
                          (optional)
Program parm . .
Hidden . . . . .
                     (Yes/No)
```

```
------ DSNT Alter Table ---------- 20:09
Command ===>
Table schema . . : DNET955 >
Table name . . . : GLWTEMP
                                  (None, Changes, or All)
  AUDIT
        . . . . . . . NONE
                                  (None/Changes)
  DATA CAPTURE . . . NONE
                                  (NULL/Program name)
  VALIDPROC . . . . NULL
  RESTRICT ON DROP . . NO
                                  (Yes/No)
  VOLATILE . . . . . NO
                                  (Yes/No)
  APPEND . . . . . NO
                                  (Yes/No)
ALTER TABLE with any of the above changes OR select one of the options below
  ADD column
                                           ADD MATERIALIZED QUERY
  ADD PRIMARY KEY
                                           DROP MATERIALIZED OUERY
                                           REFRESH MATERIALIZED TABLE
  DROP PRIMARY KEY
  ADD FOREIGN KEY
                                           ADD PARTITIONING KEY
  DROP FOREIGN KEY
                                           ADD/ALTER PARTITION
  ADD CHECK constraint
                                           ADD CLONE
  DROP CHECK constraint
                                           DROP CLONE
  ADD UNIQUE constraint
                                           ADD VERSIONING
  DROP UNIQUE constraint
                                           DROP VERSIONING
                                         s ADD PERIOD
  ACTIVATE COLUMN ACCESS CONTROL
                                          ACTIVATE ROW ACCESS CONTROL
  DEACTIVATE COLUMN ACCESS CONTROL
                                           DEACTIVATE ROW ACCESS CONTROL
                                           ADD ROW PERMISSION
  ADD COLUMN MASK
                                           DROP ROW PERMISSION
  DROP COLUMN MASK
```

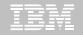

```
ADBPTAP n ------ 20:10
Command ===>
ALTER TABLE "DNET955"."GLWTEMP"
ADD PERIOD
(S-SYSTEM TIME or B-BUSINESS TIME)
                                   > (? to lookup)
Start column name . . sys_sta
                                   > (? to lookup)
End column name . . . sys_end
     MDB2PSTM ----- DSNT Statement Execution Prompt ----- 20:11
     ზption ===>
     DB2 Admin is about to execute the statement below. You have asked to be
     prompted before DB2 Admin executes this type of statement. What do you want to
     do now:
        1 - Execute the statement
        2 - Edit the statement
        3 - Create a batch job with the statement
        4 - Add the statement to the work statement list
      CAN - Cancel
      Work statement list dsn ===> WELLDEMO.WSL
      Work statement list name ===> WELLDEMO Action ===> A (Append or Replace)
     Statement that is about to be executed (first 28 lines):
     ALTER TABLE DNET955.GLWTEMP ADD PERIOD SYSTEM_TIME(SYS_STA,SYS_END)
```

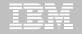

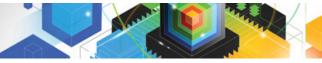

```
ADB21TA n ------ 20:23
Command ===>
 Table schema . . : DNET955 >
 Table name . . . : GLWTEMP
  AUDIT . . . . . NONE
                               (None, Changes, or All)
  DATA CAPTURE . . . NONE
                                (None/Changes)
  VALIDPROC . . . . NULL
                               (NULL/Program name)
  RESTRICT ON DROP . . NO
                                (Yes/No)
  VOLATILE . . . . . NO
                                (Yes/No)
  APPEND . . . . . NO
                                (Yes/No)
 ALTER TABLE with any of the above changes OR select one of the options below
                                        ADD MATERIALIZED QUERY
  ADD column
  ADD PRIMARY KEY
                                        DROP MATERIALIZED QUERY
  DROP PRIMARY KEY
                                        REFRESH MATERIALIZED TABLE
  ADD FOREIGN KEY
                                        ADD PARTITIONING KEY
  DROP FOREIGN KEY
                                         ADD/ALTER PARTITION
  ADD CHECK constraint
                                        ADD CLONE
  DROP CHECK constraint
                                        DROP CLONE
  ADD UNIQUE constraint
                                        ADD VERSIONING
  DROP UNIQUE constraint
                                        DROP VERSIONING
                                        ADD PERIOD
                                         ACTIVATE ROW ACCESS CONTROL
  ACTIVATE COLUMN ACCESS CONTROL
  DEACTIVATE COLUMN ACCESS CONTROL
                                        DEACTIVATE ROW ACCESS CONTROL
  ADD COLUMN MASK
                                        ADD ROW PERMISSION
  DROP COLUMN MASK
                                        DROP ROW PERMISSION
```

```
Command ===>
ALTER TABLE "DNET955". "GLWTEMP"
ADD VERSIONING USE HISTORY TABLE
                                (Optional, default is DNET955)
Table schema . . DNET955 >
Table name . . . HS_GLWTEMP > (? to lookup)
     ADB2PSTM ------ DSNT Statement Execution Prompt ----- 20:26
     Option ===>
     DB2 Admin is about to execute the statement below. You have asked to be
     prompted before DB2 Admin executes this type of statement. What do you want to
     do now:
        1 - Execute the statement
        2 - Edit the statement
        3 - Create a batch job with the statement
        4 - Add the statement to the work statement list
      CAN - Cancel
      Work statement list dsn ===> WELLDEMO.WSL
      Work statement list name ===> WELLDEMO Action ===> A (Append or Replace)
     Statement that is about to be executed (first 28 lines):
     ALTER TABLE DNET955.GLWTEMP ADD VERSIONING USE HISTORY TABLE DNET955.HS
     GLWTEMP
```

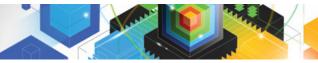

```
----- DSNT Alter Table ------
DB2 Admin -----
Command ===>
Table schema . . : TEAM76
Table name . . . : TD76TB11_PARTTB
                                      >
                                     (None, Changes, or All)
   AUDIT . . . . . . . NONE
   DATA CAPTURE . . . . NONE
                                     (None/Changes)
                                     (NULL/Program name)
   VALIDPROC . . . . . . NULL
                                     (Yes/No)
   RESTRICT ON DROP . . . NO
                                     (Yes/No)
   VOLATILE . . . . . . NO
                                     (Yes/No)
   APPEND
         . . . . . . . . NO
ALTER TABLE with any of the above changes OR select one of the options below
                                                                  More:
  DROP FOREIGN KEY
                                  ADD PARTITION
   ADD CHECK constraint
                                  ADD CLONE
                                  DROP CLONE
   DROP CHECK constraint
   ADD UNIQUE constraint
                                  ADD VERSIONING
  DROP UNIQUE constraint
                                  DROP VERSIONING
   ADD PERIOD
                                  ACTIVATE COLUMN ACCESS CONTROL
   ACTIVATE ROW ACCESS CONTROL
                                  DEACTIVATE COLUMN ACCESS CONTROL
   DEACTIVATE ROW ACCESS CONTROL
```

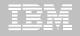

# **DB2 Table Editor V4.3 - Temporal Table Versioning**

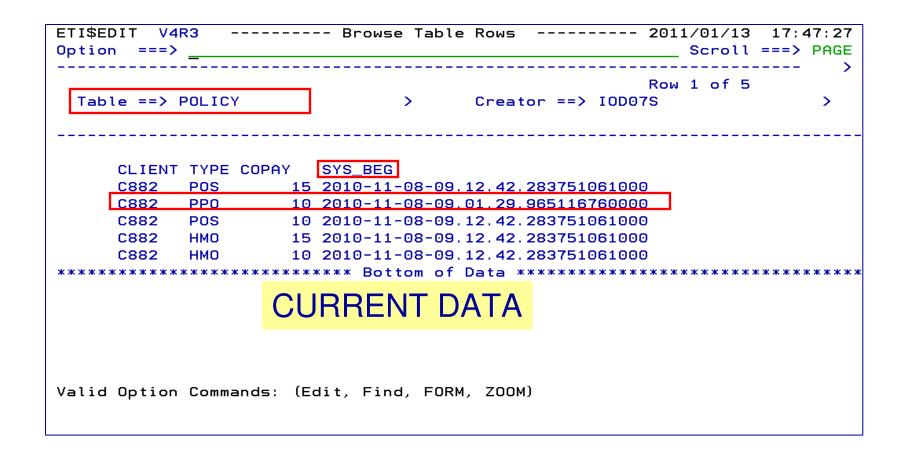

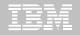

# **DB2 Table Editor V4.3 - Temporal Table Versioning**

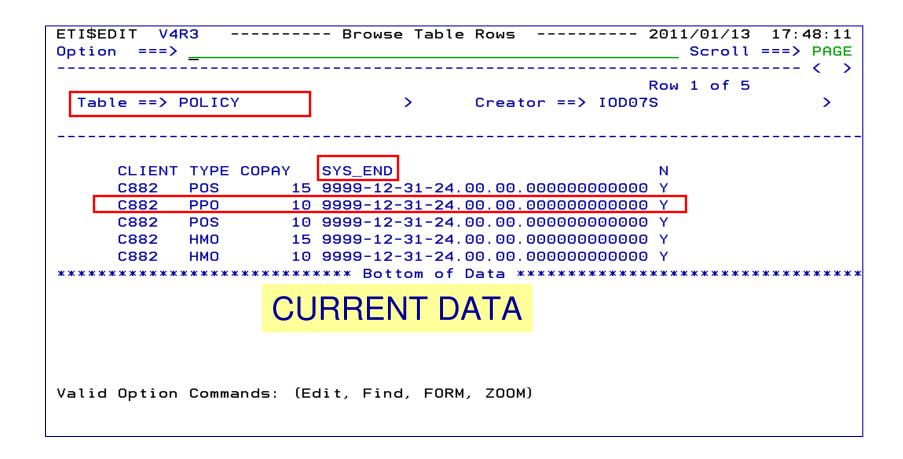

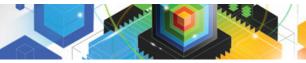

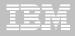

# **DB2 Table Editor V4.3 - Temporal Table Versioning**

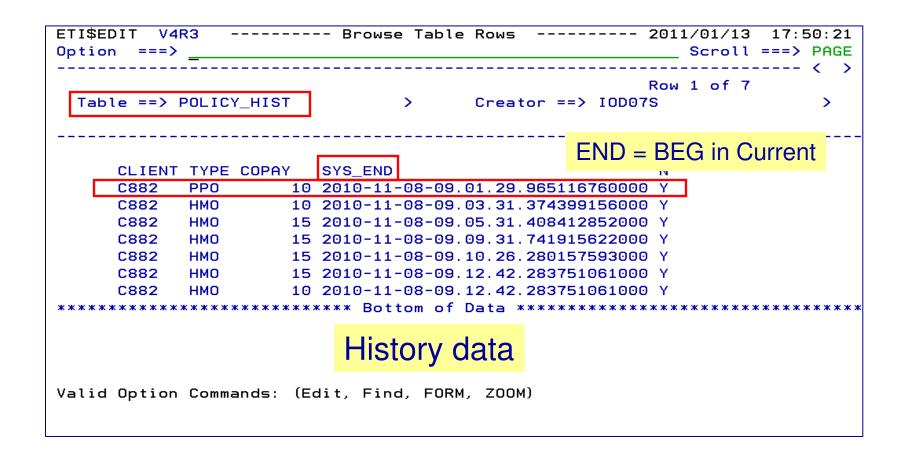

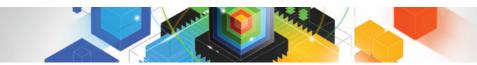

## Roadmap to Exploit DB2 10 for z/OS

Accelerate your ability to leverage compelling DB2 10 features

#### **Administer DB2 Performance Savings**

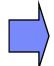

## **Optimize Dynamic Infrastructure Performance**

Drive DB2 Efficiency and Productivity

Recover DB2 Advanced Technology

Accelerate Time to Value

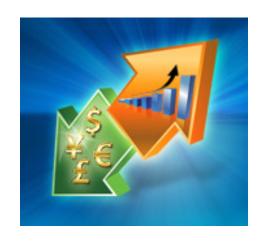

# IBM DB2 Performance Management Tools Solution

1. Identify

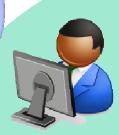

DB2 SQL Performance Analyzer

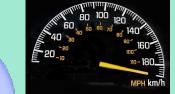

4. Prevent

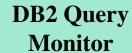

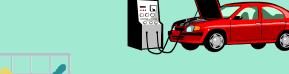

2. Diagnose

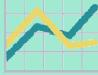

Tivoli
OMEGAMON XE
for DB2
Performance Expert

Optim pureQuery Runtime

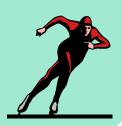

3. Solve

Optim Query Workload Tuner

Identify, diagnose, solve and prevent performance problems

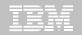

## **Optimize Dynamic Infrastructure Performance**

#### **OMEGAMON XE for DB2 Performance Expert 5.1 Exploitation**

- Extended Insight
  - Surface DB2 for z/OS end-to-end response time metrics
    - > Visibility to <u>all</u> the components that make up end-user response time
    - Facilitates platform-agnostic identification of response time bottlenecks
    - > Enables near-instantaneous response to and prevention of application slowdowns
  - Leverages Tivoli Enterprise Portal GUI
- Summary SQL Reporting
- Manage thousands of Threads
- Support new DB2 10 Monitoring Data
- Lower Monitoring Overhead

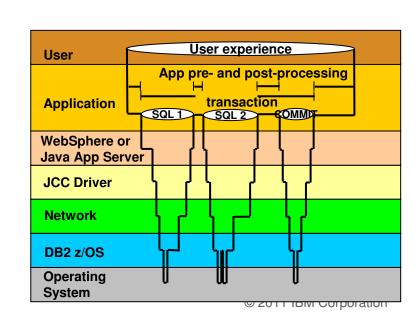

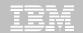

## OMEGAMON DB2 PE 5.1 Extended Insight Zoom into selected workload and see the TOP SQL list

- OMEGAMON PE's Extended Insight is an advanced way to monitor the database workload (SQL) of your applications and solutions
  - Get total response times and response time breakdown (appl, driver, network, data server) per defined workload/cluster (e.g. per system, application, user)
  - Compare workload from various servers / applications
  - Select a time period for analysis
  - Get top SQL statements per defined workload
  - Identify top clients contributing in the workload

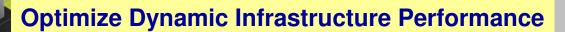

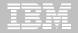

## OMEGAMON DB2 PE 5.1 Extended Insight Zoom into selected workload and see the TOP SQL list

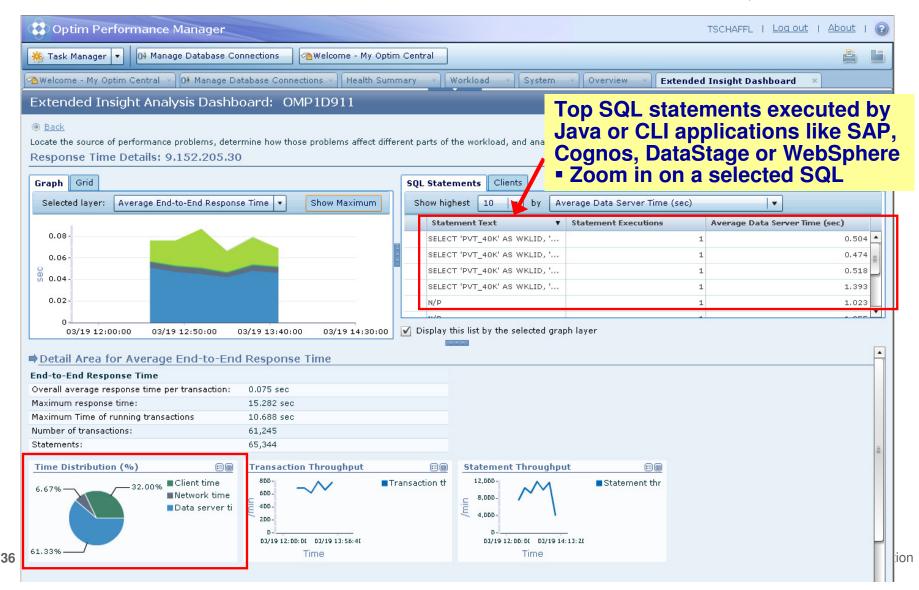

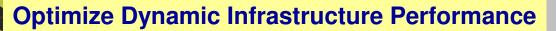

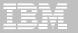

# OMEGAMON DB2 PE 5.1 Extended Insight Select Static or Dynamic SQL and zoom into SQL details

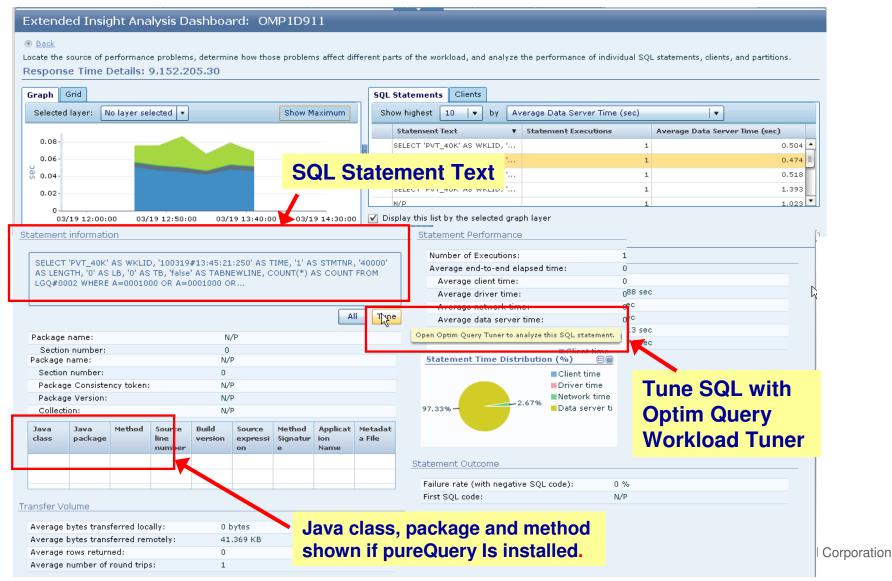

## **OMEGAMON PE V510 Performance Testing Results**

- Measurable CPU savings across all user scenarios for online monitoring
- Below the bar memory usage improvements
- CPU improvements in batch reporting processing DB2 9
- Support for approximately 30 DB2 Line-items and change requests for DB2 10

### >OM PE V510 customer-driven requirements

- Cancel remote threads
- Identify CPU utilization for remote threads
- Report on DSN Activity for remote threads
- •See DB2 Connect Server details for a distributed thread originating on a remote LPAR
- See statement text for static SQL in Application Trace
- •Launch "explain" tools: Optim Query Workload Tuner as well as Data Studio from OM PE

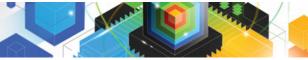

### **Administer DB2 Performance Savings**

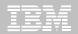

```
CQM$SU8J 7 21:23:45 --- Activity by SQL Text --- Row 1 of 192
Option ===>
                                                               Scroll ===> PAGE
                       Interval Start Date: 03/05/2011 Time: 21:00:00
DB2 QM Subsystem: DQ3A
Filters Enabled: N
                               Interval End Date: CURRENT
                                                             Time: CURRENT
             Plan: DISTSERV Pqm:
DB2:
                                             Authid:
            Section:
                              Call:
                                              Tupe:
             WSUser:
                                             WSName:
             WSTran:
                                                        CorrID:
C: 1-Plan, 2-DB2(Op), 3-Pqm, 4-Authid, 5-DB2(St), 6-DBase, 7-Buff, 8-Pageset,
   9-Objs, 10-Corr, 11-Sect, 12-Call, 13-WSUser, 14-WSName, 15-WSTran, 17-View,
   18-Analyze, 19-Delay, 20-Locks, 21-Misc, 22-Buffstat
                                                                              +>
     SOL Text
                                                        Calls DB2 Plan
     SELECT * FROM CPAHDB2.CPA EXPLOR41 WHERE
                                                           34
     SELECT * FROM CPAHDB2.CPA_EXPLOR41 WHERE
                                                           22
     select distinct t1.ITEM_ID, t1.STATE_ID
                                                            4
    select t1.ITEM_ID, t1.STATE_ID from CCM_
                                                          200
     SELECT UUID FROM CCM_REPOSITORY.CONTENT_
                                                         3480
     SELECT UUID FROM CCM REPOSITORY.CONTENT
                                                          172
     select t1.ITEM_ID, t1.STATE_ID from CCM_
                                                          300
     select t1.ITEM_ID, t1.STATE_ID from CCM_
                                                          300
     select t1.ITEM ID, t1.STATE ID from CCM
                                                          300
     select t1.ITEM_ID, t1.STATE_ID from CCM_
                                                          600
     DELETE FROM CCM_REPOSITORY.CHANGE_EVENT_
                                                         2610
     SELECT * FROM CPAHDB2.CPA_EXPLOR41 WHERE
                                                            6
     SELECT KEY UUID FROM CCM REPOSITORY.ITEM
                                                         6960
     SELECT MAX(START DATE), MIN(START DATE) F
                                                            5
     SELECT DISTINCT(TRAN), COUNT(TRAN) FROM C
                                                            4
     SELECT DISTINCT (TRAN), COUNT (TRAN) FROM C
                                                            4
     SELECT DISTINCT(APPLID) FROM CPAHDB2.CPA
                                                            5
     SELECT * FROM CPAHDB2.CPA_EXPLOR41 WHERE
                                                            5
     SELECT DISTINCT START_DATE FROM CPAHDB2.
                                                            5
     SELECT DISTINCT (TRAN), COUNT (TRAN) FROM C
```

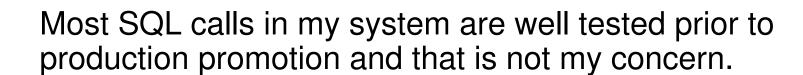

## True

## False

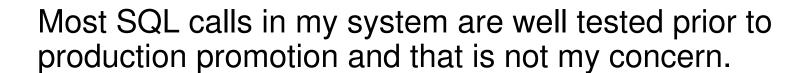

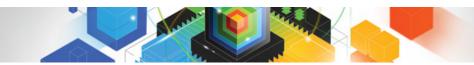

## Roadmap to Exploit DB2 10 for z/OS

Accelerate your ability to leverage compelling DB2 10 features

## **Administer DB2 Performance Savings**

**Optimize Dynamic Infrastructure Performance** 

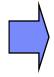

**Drive DB2 Efficiency and Productivity** 

Recover DB2 Advanced Technology

Accelerate Time to Value

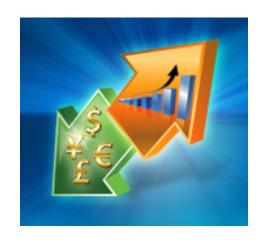

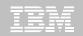

### **DB2 Automation Tool V3.1**

#### Autonomic Statistics

- Exploit real-time, sampling driven Statistics collection
- Invoke RUNSTATS with new Profile option
- Interface with existing Job Schedulers

## FlashCopy Image Copy

- Reduce Batch-windows
- Reduce CPU consumption with Storage-based Backups
- Drive improved Recovery Time Objectives

## Avoid Unnecessary Reorgs

- Set REORG thresholds based on DB2 10 Best Practices
- Detect when Indexes are insensitive to Clustering
- Avoid REORGs for poorly structured Indexes

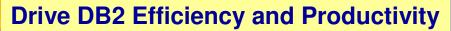

# **DB2 Automation Tool V3.1 RUNSTAT Profile**

should be collected or recollected

```
AUTOTOOL V3R1 ------ Runstats Options ----- 2011/01/21 11:41:58
Option
                                                         Scroll ===> PAGE
 Commands END - Return to the previous screen.
 Press <PF7/PF8> to scroll for additional options.
 Creator: DBA104
                    Name: AUTONOMIC STATS
                                                        User: DBA104
                                                              More:
                                      (Number)
    Numcols
                                      (Number)
    Count . . . . . . . ==> 10
    Histogram Numcols
                        ==> ___ (Number)
           Numquantiles . ==> (Number)
 Save Stats in Repository ==> N (Y - Yes, N - No)
 Profile . . . . . . . ==> (Blank - Not used,
                               U - Use,
    Also defines the set of
                              I - use Include npi,
    statistics to be collected when
                              D - Delete.
                               P - uPdate,
    running autostats
                               S - Set.
                               E - set from Existing stats)
Optional Skeletals:
                         -- BEFORE -- -- AFTER --
 JCL Skeletal . . . . . . ==> _____ ==> ____ (8 Character Name)
                        ==> _____ (8 Character Name)
 Control Cards Skeletal
 Step End Skeletal . . . ==> ==> (8 Character Name)
   Autonomic statistics – stored procedures used to determine whether statistics
```

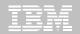

### **DB2 Automation Tool V3.1 FLASHCOPY**

```
AUTOTOOL V3R1 ------ Image Copy Options ----- 2011/01/21 12:43:46
Option
        ===> _
                    Name: AUTONOMIC STATS
  Creator: DBA104
                                                         User: DBA104
 Enter the Image Copy options to associate with this utility profile
                              Take Image Copy
                                                View/Update Options
  Local Primary . . . . . . ==> <u>N</u> (Y - Yes,
                                                 ==> N (Y - Yes,
                                     N - No)
                                                        N - No)
                                                ==> N (Y - Yes,
  Local Backup
                              ==> N (Y - Yes,
                                     N - No)
                                                       N - No)
                                                => N (Y - Yes,
  Recovery Site Primary . . . ==> N (Y - Yes,
                                     N - No)
                                                       N - No)
  Recovery Site Backup ==> N (Y - Yes,
                                                 ==> N (Y - Yes,
                                     N - No)
                                                        N - No)
                              ==> N (Y - Yes,
  FlashCopy
                                                 ==> N (Y - Yes,
                                     N - No)
                                                        N - No)
 Flashcopy -
```

Save CPU and elapse time

Create with COPY, REORG, LOAD, REBUILD INDEX

Can be used by RECOVER

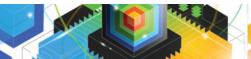

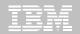

# **DB2 Automation Tool V3.1 FLASHCOPY Options**

| AUTOTOOL V3R1 FlashCopy Options 2011/01/21 12:47:08<br>Option ===>             |
|--------------------------------------------------------------------------------|
| Tablespace Reorg FlashCopy                                                     |
| Creator: DBA104 Name: AUTONOMIC STATS User: DBA104                             |
|                                                                                |
| Jpdate DSN create spec . => <u>Y</u> (Y - Yes, N - No)                         |
| CONSISTENT                                                                     |
| Jnit Type => (SYSDA - DISK - etc.)                                             |
| Catalog Options                                                                |
| DISP=Status => _ (M - MOD, N - NEW, O - OLD, S - SHR)                          |
|                                                                                |
| Normal Termination => _ (C - CATLG, D - DEL, K - KEEP, U - UNCATLG)            |
| Abnormal Termination => _ (C - CATLG, D - DEL, K - KEEP, U - UNCATLG)          |
| Data Class => (8 character class)                                              |
| Storage Class => (8 character class)                                           |
| Management Class => (8 character class)                                        |
|                                                                                |
| Expiration date *or* => (YYYYDDD - YYDDD) Retention period => (4 digit number) |
|                                                                                |
| COPY & LOAD w/ SHRLEVEL CHANGE                                                 |
|                                                                                |
| CONSISTENT copy – copy the object and back out uncommitted changes             |

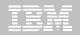

# DB2 Automation Tool V3.1 FLASHCOPY w/RECOVER

```
AUTOTOOL V3R1 ---- Recover Utility Profile Options ---- 2011/01/21 12:56:26
Option ===> _____
                                                            More:
 Exception Rule . . . . . . ==> \underline{A} (A - Accepted, R - Rejected, B - Both)
                                               (16 characters)
 Utility ID
                           ==> RECOVER
 TO method . . . . . . . . ==> L (L - Log, C - Copy, E - Error)
 Alter method options ==> N (Y - Yes, N - No)
 Site . . . . . . . . . . ==> \underline{L} (L - Local, R - Recovery, blank)
Optional Skeletals:
                   -- BEFORE -- -- AFTER --
 JCL Skeletal . . . . . . . ==> _____ (8 Character Name)
 Control Cards Skeletal ==> _____
                                        ==> _____ (8 Character Name)
 Step End Skeletal . . . . . ==> _____
                                        ==>
                                                      (8 Character Name)
 Rebuild Ix Statistics Optns ==> N (Y - Yes, N - No)
 Online Rebuild Index ==> N (Y - Yes, N - No)
   Alter Online Rbld Options ==> N (Y - Yes, N - No)
 Perform LOB Dependency checks ==> Y (Y - Yes, N - No)
   Exclude objects that failed Dependency check ==> Y (Y - Yes, N - No)
                              Include
                                                    Update
 FlashCopy . . . . . . . . . => \underline{N} (Y - Yes, N - No) ==> \underline{N} (Y - Yes, N - No)
```

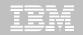

# **DB2 Automation Tool V3.1 RECOVER BACKOUT**

```
AUTOTOOL V3R1 ----- Recover Utility Log Options ----- 2011/01/21 12:54:05
Option ===> _____
 Commands: END - Return to the previous screen.
           PF7/PF8 - Scroll for additional options.
 Creator: DLC Name: RECOVER
                                                         User: DBA104
                                                           More:
  Object event . . . . . ==> _ (Q - Quiesce, blank)
  Event generation
                    ==> 00 (00 -1 -2 -3 ... -9)
  Select point-in-time . . . ==> N (Y - Yes, N - No)
  Log RBA/LRSN ==> _____ (blank = current)
   Log timestamp:
  Select RESTOREBEFORE . . . ==> N (Y - Yes, N - No)
   RESTOREBEFORE Log RBA/LRSN ==> _____ (blank = none)
   RESTOREBEFORE Log timestamp
  Verifyset . . . . . . . . ==> \underline{Y} (Y - Yes, N - No)
                            ==> N (Y - Yes, N - No)
  Backout
                                                        Read DB2 log backwards
  Reuse existing datasets . . ==> \underline{N} (Y - Yes, N - No, L - Log only)
  Parallel object restores ==> N (Y - Yes, N - No)
  Max nbr of parallel objects ==> 0 (0 = optimal)
  Nbr of dynamic tape drives ==> 0 (0 = optimal)
```

# **DB2 Automation Tool V3.1 Cancel Readers Preventing Online Drains and Switch**

```
AUTOTOOL V3R1 ------ Online Reorg options ----- 2011/01/21 13:09:31
Option
         ===>
                                                                  Scroll ===> PAGE
  Commands: \overline{END} - Return to the previous screen.
                                                                 User: DBA104
  Creator: DBA104 Name: ONLINE REORG
  Enter the options to associate with this utility profile
   Sharelevel . . . . . . . => C (R - Reference, C - Change, N - None)
                                  ==> ____ (blank, 0-1800 seconds)
   Drain Wait
   Retry . . . . . . . . ==> ___ (blank, 0-255)
   Retry Delay ==> \underline{\hspace{1cm}} Timeout . . . . . . . . . . => \underline{\hspace{1cm}}
                                  ==> (blank, 1-1800 seconds)
                                             (A - Abend, T - Term, N - None)
                                  ==> <u>N</u> (A - All, R - Readers, N - None)
   Force
   AUX . . . . . . . . . . ==> \underline{N} (Y - Yes, N - No)
                             Include
                                                        Update
   Deadline Options ==> N (Y - Yes, N - No) ==> N (Y - Yes, N - No)
   Shrlevel Change Options ==> Y (Y - Yes, N - No) ==> N (Y - Yes, N - No)
 FORCE – actions to be taken when utility is draining the TS
   NONE – no action – wait for claimers to commit
   READERS – read claimers are canceled
   ALL – readers and writers are canceled
```

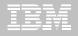

- Offers a proactive way to cancel threads holding locks.
  - View and cancel threads through ISPF panels
  - Cancel and block threads through:
    - Batch processing
    - DSNUTILB Intercept processing
- Started Task 'watches' utilities on the DB2 SSIDs you specify
  - Cancels threads on DB2 objects that match criterion you define
  - Extends utility functionality if using UET parameters
- Enforces the use or disuse of utility parameters (Standardization)

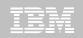

- Extends utility syntax for LOAD
  - CONSTANT replace a given value for a particular field in the input records with another specified value being loaded at runtime
  - VALUEIF is a conditional parameter if a condition is met a new value is used in its place
  - PRESORT by table object identifier (OBID) and by clustering index key
    - If no clustering index key is available sorts by the oldest defined index
    - Reduces elapsed time & CPU times
  - DISCARDTO name of a flat file to write discarded data (rather than a DB2 table)

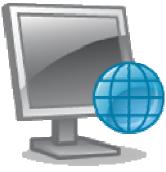

© 2011 IBM Corporation

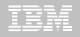

#### Enhances the native DB2 REORG TABLESPACE

- Automatically sizes and creates the mapping table and mapping-table index that are required for the DB2 REORG TABLESPACE utility when the SHRLEVEL CHANGE option is specified
- Automatically drops these objects when reorganization processing completes to preserve space
- No changes to the existing utility JCL are required

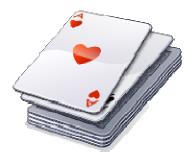

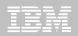

- Enhances the native DB2 CHECK DATA syntax
  - Supports discarding rows to a flat file
  - Automatically creates and sizes the discard table
    - Unloads from the discard table to a LOAD-format SYSREC file
    - Creates LOAD-format SYSPUNCH file
    - LOAD-format SYSREC / SYSPUNCH file can be used by other utilities
    - Automatically drops discard table
- Supports the standard DB2 restart of a DB2 utility for which interception is occurring or has occurred.

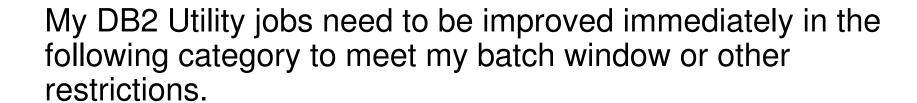

**CPU Usage** 

Elapsed Time

**Both** 

None at the moment

My DB2 Utility jobs need to be improved immediately in the following category to meet my batch window or other restrictions.

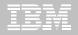

### **DB2 Sort**

#### High speed utility sort

- Process data stored in DB2 for z/OS
- Improves sort performance
- Optimizes overall system efficiency by exploiting the advanced facilities of the z/OS operating system and System z.
- DB2 Sort leverages the strengths of the System z platform, DB2 for z/OS and the DB2 Utilities Suite to drive:
  - Significant savings in elapsed time and CPU during utility sort processing, especially LOAD, REORG and RUNSTATS
  - Relief from application constraints of large volumes of data in highlytransactional workloads performing numerous insert, update and delete operations against DB2 for z/OS databases
  - Continued commitment from IBM to deliver DB2 solutions to provide the highest level of ROI

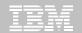

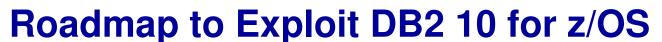

Accelerate your ability to leverage compelling DB2 10 features

Administer DB2 Performance Savings

**Optimize Dynamic Infrastructure Performance** 

**Drive DB2 Efficiency and Productivity** 

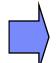

**Recover DB2 Advanced Technology** 

Accelerate Time to Value

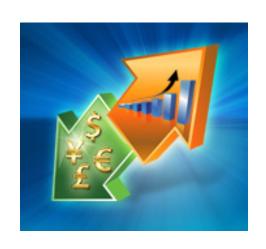

## **Recovery Management**

- Recovery is one of the most complex tasks undertaken by DBAs
- In most shops, recovery scenarios are not practiced
- When the crisis comes, DBAs are presented with
  - A short timeframe for recovery of critical production data assets
  - A potentially unpracticed recovery scenario
  - Utilities and tools with many options and features to help them, but with which they are often not completely familiar
  - A lot of stress!

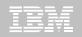

## **DB2 Recovery Expert V2.2 – System Recovery**

- Provides backup and recovery solutions that leverage sophisticated storage processor capabilities
- The ability to backup and restore an entire DB2 subsystem almost instantaneously using fast replication storage hardware
- Individual DB2 objects or groups of DB2 objects can be restored from the system level backups
  - ISPF or GUI
- Automated disaster recovery process
  - Gathers resources needed at the local site and copying them to tape for use at the disaster site
  - Supports disaster recovery from both system backups and image copies

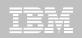

# **DB2 Recovery Expert V2.2 – Application Recovery**

- Provides Expert assist for performing many types of DB2 recoveries
  - Analyze the requested recovery
  - Provide a selection of possible recovery plans
    - Selecting for you, the needed recovery assets and utilities
  - Assists in selecting recovery points
  - Builds RECOVERY jobs
- Includes a subset of DB2 Log Analysis services
  - UNDOn/ REDO recoveries
  - Quiet point analysis
- Drop Recovery
- Dependency analysis

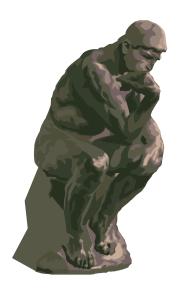

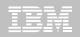

## **DB2 Recovery Expert V2.2 – DB2 10**

- Exploit FlashCopy Image Copy
  - Take Consistent Online Image Copies in seconds
  - Reduce CPU and Batch-windows
  - Improve Recovery Times
  - Automate Recovery Jobs
  - Native EMC Storage-based copies
- Exploit RECOVER BACKOUT for faster recoveries

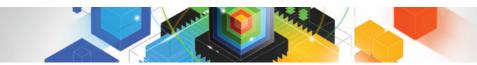

## Roadmap to Exploit DB2 10 for z/OS

Accelerate your ability to leverage compelling DB2 10 features

**Administer DB2 Performance Savings** 

**Optimize Dynamic Infrastructure Performance** 

**Drive DB2 Efficiency and Productivity** 

**Recover DB2 Advanced Technology** 

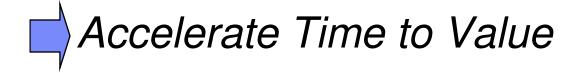

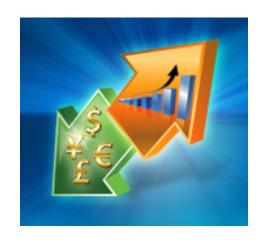

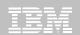

### **Accelerate DB2 10 Time to Value**

## **DB2 Cloning Tool V2.2**

- Exploit Storage-based copies to drastically reduce CPU and outages
- Create Subsystem and Object Clones to test DB2 10 with minimal effort
  - Automatically reduce number of Data Sharing Members
  - Convert Data Sharing to non-Data Sharing
  - Create Subsystem Clone from System Level Backup
  - Mask sensitive production data
- Supports native IBM, EMC and Hitachi Storage-based copies

## **DB2 Query Monitor V2.3**

Track SQL Performance before and after Migration

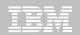

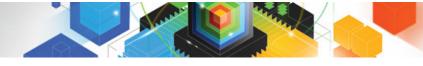

### **Accelerate DB2 10 Time to Value**

#### **DB2 Path Checker V4.1**

- Identify potential Access Path regressions
- Export SQL to Optim Query Workload Tuner or Data Studio for tuning
- Save packages with DB2 9 Plan Management before DB2 10 Migration

## **DB2 Bind Manager V2.4**

- Identify and Free unused Packages
- Reduce Bind impacts

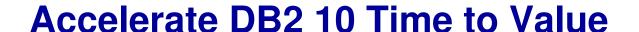

### **DB2 PathChecker**

- 3 Major Functions
  - Report access path
  - Test DBRM's to identify potential access path changes without a bind (Before you bind)
  - Compare access paths after bind
- EXPLAIN command
  - Explain a DBRM without having to compare to a previous access path
- OPTION MATCHSQL matches plan table rows based on SQL characteristics (rather than having to have a matching line number)

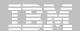

## **IBM InfoSphere Optim Query Work Load Tuner**

#### **Development Environment**

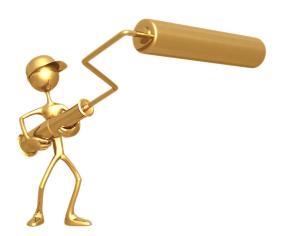

**Optim Query Tuner** 

Tune SQL pre-production while costs and impact are low

#### **Production Environment**

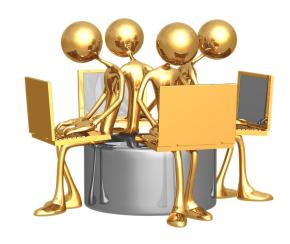

**Optim Query Workload Tuner** 

Optimize workload for peak performance

# **Streamlined Analysis**

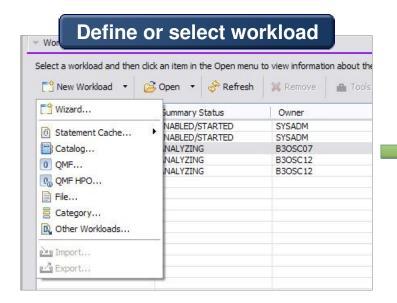

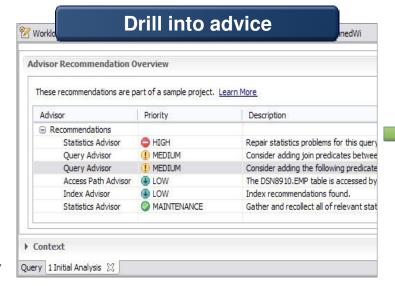

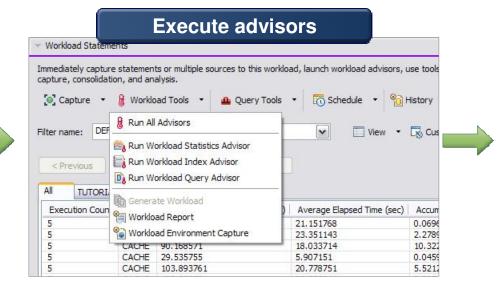

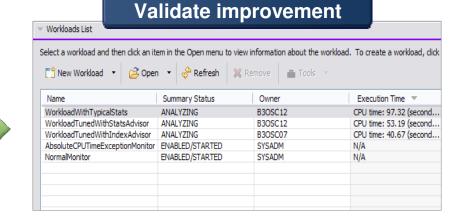

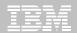

# **IBM InfoSphere Optim solutions**

Managing data throughout its lifecycle in heterogeneous environments

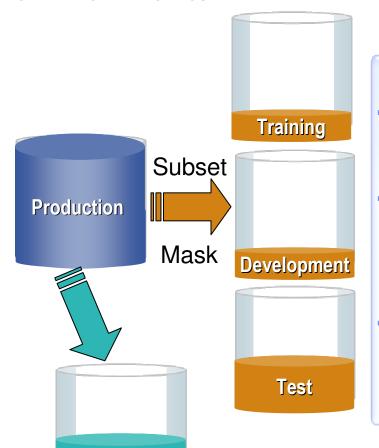

#### Data Growth Management

#### Benefits

- Reduce hardware, storage & maintenance costs
- Streamline
  application
  upgrades &
  improve
  application
  performance
- Safely retire legacy & redundant applications while retaining the data

# **Test Data Management**

#### **Benefits**

- Easily refresh & maintain data in non-production environments
- Deploy new functionality more quickly and with improved quality
- Reduce storage and operational costs

#### **Data Masking**

#### **Benefits**

- Protect sensitive information from misuse & fraud
- Prevent data breaches and associated fines
- Achieve better data governance

**Archive** 

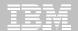

# **IBM InfoSphere Optim Data Growth Solution**

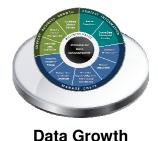

Manage data growth and improve performance by intelligently archiving historical data

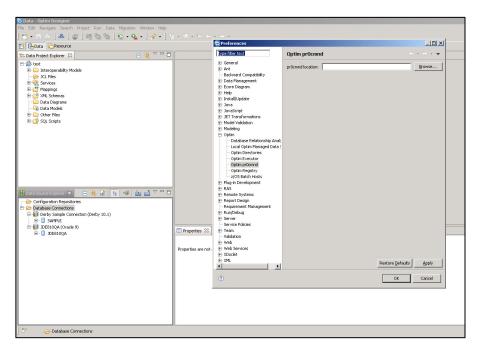

#### Requirements

- Archive, manage and retain application data according to business policies
- Minimize downtime during application upgrades
- Consolidate application portfolio and retire legacy applications

#### **Benefits**

- Reduce hardware, storage and maintenance costs
- Streamline application upgrades and improve application performance
- Safely retire legacy & redundant applications while retaining the data

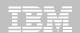

## **Guardium Database Activity Monitoring**

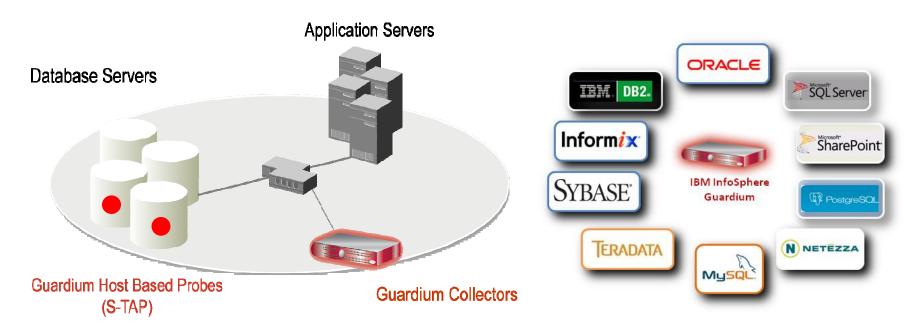

- Non-invasive architecture
  - Outside database
  - Minimal performance impact
  - No DBMS or application changes
- Cross-DBMS solution
- 100% visibility including local DBA access

- Enforces separation of duties
- Does not rely on DBMS-resident logs that can easily be erased by attackers, rogue insiders
- Granular, real-time policies & auditing
  - Who, what, when, how
- Automated compliance reporting, sign-offs & escalations (SOX, PCI, NIST, etc.)

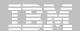

# **IBM InfoSphere Guardium**

16

**Database Protection and Compliance Made Simple** 

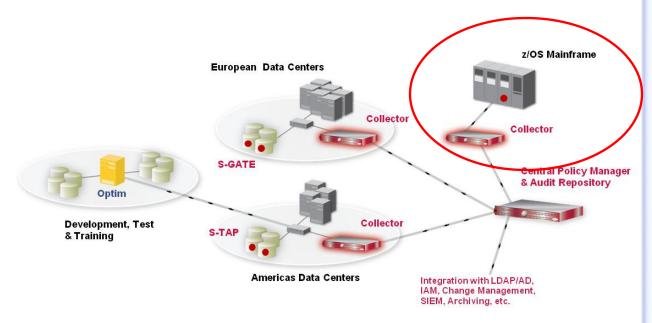

#### Requirements

- Maintain a trusted information supply chain by protecting sensitive data from unauthorized access or changes
  - In 2010 92% of compromised records came from DB servers
- Validate compliance with regulatory mandates
- Minimize operational costs

#### **Benefits**

- Secures high-value databases by continuous monitoring and protecting against threats from legitimate users and potential hackers
- Streamlines compliance processes with automated and centralized controls; slashing compliance costs

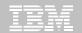

# **Exploit DB2 10 for z/OS with IBM DB2 Tools**

Accelerate your ability to leverage compelling DB2 10 features with comprehensive Tools support

Data Encryption Tool for IMS and DB2 Databases

DB2 Administration Tool / DB2 Object Compare for z/OS

DB2 Audit Management Expert for z/OS

DB2 Automation Tool for z/OS

**DB2 Bind Manager for z/OS** 

DB2 Change Accumulation Tool for z/OS

DB2 Cloning Tool for z/OS

DB2 High Performance Unload for z/OS

DB2 Log Analysis Tool for z/OS

**DB2 Object Restore for z/OS** 

DB2 Path Checker for z/OS

DB2 Query Management Facility for z/OS

**DB2 Query Monitor for z/OS** 

**DB2 Recovery Expert for z/OS** 

DB2 SQL Performance Analyzer for z/OS

DB2 Table Editor for z/OS

DB2 Utilities Enhancement Tool for z/OS

DB2 Utilities Suite for z/OS

**InfoSphere Change Data Capture** 

**InfoSphere Data Event Publisher** 

**InfoSphere Replication Server** 

InfoSphere Optim Data Growth Solution for z/OS

**Optim Development Studio** 

**Optim pureQuery Runtime** 

**Optim Query Workload Tuner** 

infoSphere Optim Test Data Management

Solution for z/OS

Tivoli OMEGAMON XE for DB2 Performance Expert on z/OS

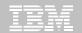

## **Disclaimer/Trademarks**

Information concerning non-IBM products was obtained from the suppliers of those products, their published announcements, or other publicly available sources. IBM has not tested those products and cannot confirm the accuracy of performance, compatibility, or any other claims related to non-IBM products. Questions on the capabilities of non-IBM products should be addressed to the suppliers of those products.

The information on the new products is intended to outline our general product direction and it should not be relied on in making a purchasing decision. The information on the new products is for informational purposes only and may not be incorporated into any contract. The information on the new products is not a commitment, promise, or legal obligation to deliver any material, code or functionality. The development, release, and timing of any features or functionality described for our products remains at our sole discretion.

This information may contain examples of data and reports used in daily business operations. To illustrate them as completely as possible, the examples include the names of individuals, companies, brands, and products. All of these names are fictitious, and any similarity to the names and addresses used by an actual business enterprise is entirely coincidental.

Trademarks The following terms are trademarks or registered trademarks of other companies and have been used in at least one of the pages of the presentation:

The following terms are trademarks of International Business Machines Corporation in the United States, other countries, or both: DB2 Universal Database, eServer, FlashCopy, IBM, IMS, iSeries, Tivoli, z/OS, zSeries, Guardium, IBM Smart Analytics Optimizer, Data Encryption Tool for IMS and DB2 Databases, DB2 Administration Tool / DB2 Object Compare for z/OS, DB2 Audit Management Expert for z/OS, DB2 Automation Tool for z/OS, DB2 Bind Manager for z/OS, DB2 Change Accumulation Tool for z/OS, DB2 Cloning Tool for z/OS, DB2 High Performance Unload for z/OS, DB2 Log Analysis Tool for z/OS, DB2 Object Restore for z/OS, DB2 Path Checker for z/OS, DB2 Query Management Facility for z/OS, DB2 Query Monitor for z/OS, DB2 Recovery Expert for z/OS, DB2 SQL Performance Analyzer for z/OS, DB2 Table Editor for z/OS, DB2 Utilities Enhancement Tool for z/OS, DB2 Utilities Suite for z/OS, InfoSphere Change Data Capture, InfoSphere Data Event Publisher, InfoSphere Replication Server, Optim Data Growth Solution for z/OS, Optim Development Studio, Optim pureQuery Runtime, Optim Query Workload Tuner, Optim Test Data Management Solution for z/OS, Tivoli OMEGAMON XE for DB2 Performance Expert on z/OS EMC and TimeFinder are trademarks of EMC Corporation

Hitachi is a traademark of Hitchi Ltd

Microsoft, Windows, Windows NT, and the Windows logo are trademarks of Microsoft Corporation in the United States, other countries, or both.

Java and all Java-based trademarks are trademarks of Sun Microsystems, Inc. in the United States, other countries, or both. Other company, product, or service names may be trademarks or service marks of others.